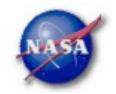

## **FSSC Science Tools**

# Data Selection and Exploration

Science Support Center

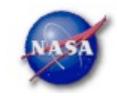

# Science Analysis Tools

- Overview of capabilities
  - Maximum likelihood tool—spatial-spectral analysis of region (source detection, flux)
    - Includes background models
  - Pulsars—period analysis, blind searches
    - Includes ephemerides DB
  - GRBs—temporal cuts, spectral analysis: Maximum likelihood tool, XSPEC
- ► Tools and documentation are released through FSSC website (http://fermi.gsfc.nasa.gov/ssc/)

Science Support Center

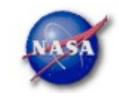

#### Science Tools: Documentation

- Multi-tier Documentation
  - Full set accompanies software release
    - Fermi Mission Technical Handbook
  - Multiple levels:
    - Detailed analysis description ('Cicerone')
    - Individual tool descriptions (like fhelp)
    - Analysis threads (cook book examples)

Science Support Center

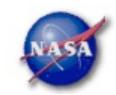

#### Science Tools: Structure

- "Atomic" executables
  - Allows for divergent analysis without task repetition
  - Scriptable into more complex analysis chains
- Standard file types
  - FITS data i/o
  - IRAF style param files
  - XML source models
  - Text-based supporting files
- Standard toolsets
  - FV, DS9, XSPEC

Science Support Center

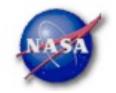

### Science Tools: Flowchart

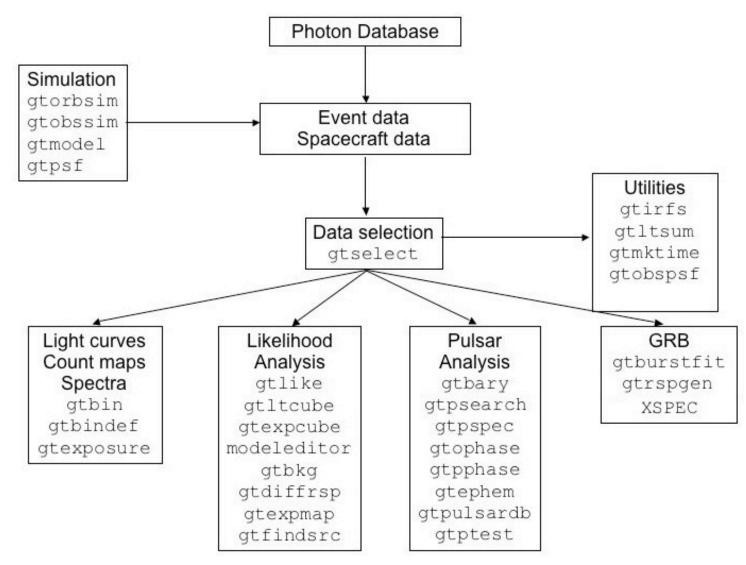

Science Support Center

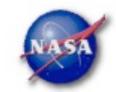

#### Parameter Files

Contain parameter defaults or previous values

```
# $Header: /nfs/slac/g/glast/ground/cvs/dataSubselector/pfiles/gtselect.par.v 1.16
infile, f, a, "", , , "Input FT1 file"
outfile, f, a, "", , , "Output FT1 file"
ra,r,a,0,0,360,RA for new search center (degrees)
dec.r.a.0.-90.90.Dec for new search center (degrees)
rad,r,a,180,0,180,radius of new search region (degrees)
tmin,r,a,0,0,,start time (MET in s)
tmax,r,a,0,0,,end time (MET in s)
emin,r,a,30,0,,lower energy limit (MeV)
emax,r,a,300000,0,,upper energy limit (MeV)
zmax,r,a,180,0,180,maximum zenith angle value (degrees)
evalsmin,i,h,3,0,10,"Minimum event class ID"
evolsmax,i,h,3,0,10,"Maximum event class ID"
convtype,i,h,-1,-1,1,"Conversion type (-1=both, 0=Front, 1=Back)"
phasemin,r,h,0,0,1,minimum pulse phase
phasemax,r,h,1,0,1,maximum pulse phase
evtable,s,h,"EVENTS",,,"Event data extension"
chatter, i,h,2,0,4,Output verbosity
                b, h, yes, , , "Overwrite existing output files" b, h, no, , , "Activate debugging mode"
clobber.
debug,
                b, h, no, , , "GUI mode activated"
gui,
                s, h, "ql", , , "Mode of automatic parameters"
mode,
```

Science Support Center

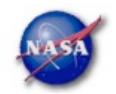

#### Science Tools: Execution

- Parameters can be input in three ways
  - Command line entry useful for scripting
    - Allows modification of "hidden" parameters (likely not needed for standard analyses)
  - Last value stored in param file for next use
  - Interactive prompted entry
    - No access to hidden parameters
- Parameter input can be mixed
  - %gtselect
  - %gtselect clobber=no
  - "gtselect clobber=no, infile=events.fits, outfile=events\_cut.fits, etc...

Science Support Center

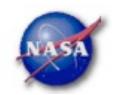

# Data Access: File types

- Events File (2 types)
  - Photon files contain all needed information for science analysis
  - Extended files contain additional information about each event that is used for specialized analysis
    - not needed by any science analysis tool
  - All event classes are available in both file types
    - Diffuse Highest quality, lowest background contamination, Use this for most analyses!
    - Source Moderate quality
    - Transient Loose quality definition, significant background contamination

#### Spacecraft File

- Spacecraft Orientation and orbit position information (where are we and where are we pointed)
- One entry every 30 seconds

#### Science Support Center

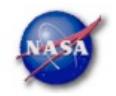

#### Data Access: Downloads

- Download data from:
  - http://fermi.gsfc.nasa.gov/ssc/data/analysis/scitools/extract\_latdata.html
    - Allows retrieval of data for a specified region
    - Default values correspond to suggested data selections for most analysis types
  - http://fermi.gsfc.nasa.gov/cgi-bin/ssc/LAT/WeeklyFiles.cgi
    - Weekly files contain only Diffuse-class events from the photon files
    - · Weekly spacecraft files are also available
  - FTP: Can be retrieved automatically using wget
    - Spacecraft: ftp://legacy.gsfc.nasa.gov/fermi/data/lat/weekly/
    - Photon: ftp://legacy.gsfc.nasa.gov/fermi/data/lat/allsky/

Science Support Center

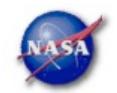

#### Data Access: Data Server - 1

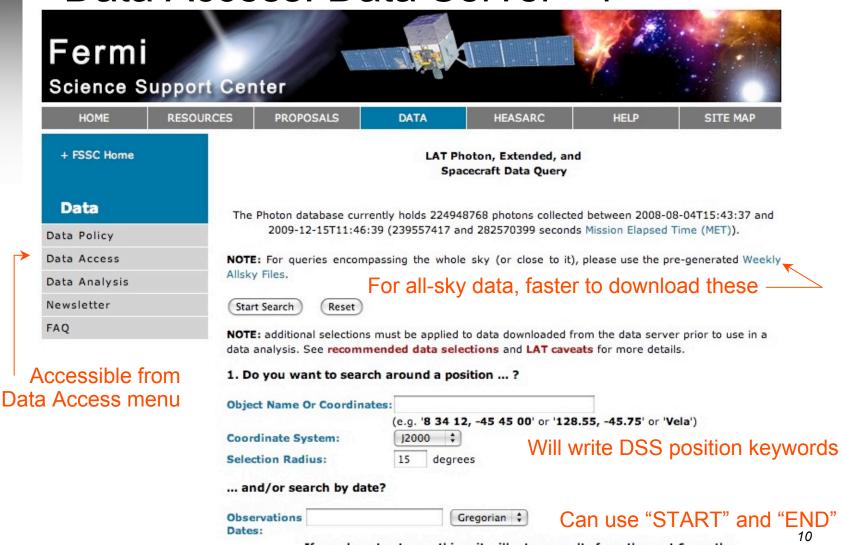

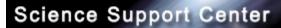

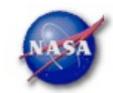

## Data Access: Data Server - 2

|                                     | and/or search by energy?                                                                                                    | Default energies                                       | :: 100MeV - 300 GeV                                                                                        |
|-------------------------------------|----------------------------------------------------------------------------------------------------|--------------------------------------------------------|----------------------------------------------------------------------------------------------------|
|                                     | Energy Range:                                                                                                    | MeV                                                    |                                                                                                    |
|                                     |                                                                                                    | and (optional) maximum er<br>ta between 100 MeV and 30 | nergy, separated by a comma.<br>00 GeV is returned.)                                                       |
|                                     | 2. What missions and catalogs do you want to search?  FERMI Data                                                                                                    |                                                        |                                                                                                    |
|                                     |                                                                                                    |                                                        |                                                                                                    |
|                                     | ✓ Photon Data                                                                                                    | a 🗹 Spacecraft Data                                    | Select type(s) of data files                                                                               |
|                                     | NOTE: additional selections must be applied to data downloaded from the data server prior to use in data analysis. See recommended data selections and LAT caveats for more details. |                                                        |                                                                                                    |
|                                     | Start Search Reset                                                                                                    |                                                        |                                                                                                    |
| For questions, contact the Helpdesk | + Privacy Policy and Important No<br>+ Get Plugins (Acrobat, etc.)<br>+ Contact NASA<br>+ Learn More About Fermi<br>+ FSSC Helpdesk                                                  | otices                                                 | Curator: J.D. Myers<br>Responsible NASA Official: Phil<br>Newman<br>NASA Science Official: Neil<br>Gehrels |
| Earmi Data Analysis V               | Workshop Earmilah Doo                                                                                                    | 17 2000                                                | Elizabeth Fernana FSSC 11                                                                                  |

# Fermi Science Support Center

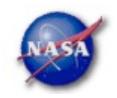

# Preparing your data

- Prior to beginning an analysis you must:
  - Select the event class (Diffuse in almost all cases)
  - Exclude time intervals where the bright Earth limb comes close to your region of interest (zenith angle of 105 degrees)

Science Support Center

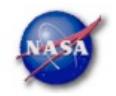

Hidden parameters defined

on the command line

#### Data Selection - 1

- Event-specific cuts can be made with gtselect
  - Time range, energy range, position, ROI radius, zenith angle

[wcne-2-147-110:Meetings/Oct2009\_workshop/3c454\_workshop] eferrara% qtselect evclsmin=3 evclsmax=3 Input FT1 file[@0J287\_indata.txt] L090923112502E0D2F37E71\_PH00.fits Output FT1 file[L090821150043E0D2F37E96\_cut.fits] 3c454\_ecut.fits RA for new search center (degrees) (0:360) [133.704] 343.490616 Dec for new search center (degrees) (-90:90) [20.1085] 16.148211 radius of new search region (degrees) (0:180) [15] 15 start time (MET in s) (0:) [252460800] 266976000 Keyword values should end time (MET in s) (0:) [268012800] 275369897 correspond EXACTLY to lower energy limit (MeV) (0:) [100] 300 values in header upper energy limit (MeV) (0:) [300000] 300000 (if they exist) maximum zenith angle value (degrees) (0:180) [105] Done.

- Temporal cuts using spacecraft file keywords are made with gtmktime
  - This MUST be applied if a zenith cut was used with gtselect

[wcne-2-147-110:Meetings/Oct2009\_workshop/3c454\_workshop] eferrara% gtmktime Spacecraft data file[3c454\_ecut.fits] L090923112502E0D2F37E71\_SC00.fits Filter expression[DATA\_QUAL==1] Apply ROI-based zenith angle cut[yes] Event data file[L090821150043E0D2F37E96\_cut.fits] 3c454\_ecut.fits Output event file name[L090821150043E0D2F37E96\_gticut.fits] 3c454\_ecut\_gti.fits

Science Support Center

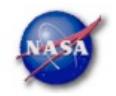

#### Data Selection - 2

- Different cuts should be used for different types of data analysis
  - Point Source analysis
    - For hard spectrum sources, may benefit from a higher minimum energy cut due to energy-dependent PSF
  - Pulsar Timing analysis
    - · Requires that spacecraft file span a greater time range than event file
  - GRB analysis (<200 s)</li>
    - Uses "Transient" class photons (evclsmin=1, evclsmax=3)
- The current set of cuts can be reviewed using gtvcut
- Recommended cuts are documented at:

http://fermi.gsfc.nasa.gov/ssc/data/analysis/documentation/Cicerone/Cicerone\_Data\_Exploration/Data\_preparation.html

Science Support Center

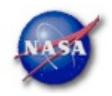

# Binning for Visualization - 1

- gtbin can be used to create several useful visualization products
  - Raw counts map
  - Quick-look light curve
  - PHA1 file
- ► Results are in format used by other science tools like XSPEC
  - Includes WSC keywords for ease of viewing
- Useful to get a rough idea of the data, but do not include:
  - Exposure correction
  - Instrument responses
  - Requires Likelihood analysis for valid results

Science Support Center

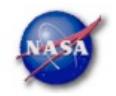

# Binning for Visualization - 2

#### Making a counts map

```
[wcne=2-147-110:Meetings/Oct2009_workshop/3c454_workshop] eferrara% qtbin
This is atbin version ScienceTools-v9r15p2-fssc-20090808
Type of output file (CCUBE|CMAP|LC|PHA1|PHA2) [CCUBE] CMAP
Event data file name[L090821150043E0D2F37E96_gticut.fits] 3c454_ecut_gti.fits
Output file name[L090821150043E0D2F37E96_countscube.fits] 3c454_ecut_gti_cmap.fits
Spacecraft data file name[NONE] L090923112502E0D2F37E71_SC00.fits
Size of the X axis in pixels[120] 300
                                      ← Here, ROI radius × image scale
Size of the Y axis in pixels[120] 300
                                                         = size of each axis
Image scale (in degrees/pixel)[0.25] .1
Coordinate system (CEL - celestial, GAL -galactic) (CEL|GAL) [CEL] CEL
First coordinate of image center in degrees (RA or galactic 1)[133.704] 343.490616
Second coordinate of image center in degrees (DEC or galactic b)[20.1085] 16.148211
Rotation angle of image axis, in degrees[0] 0
Projection method e.g. AIT|ARC|CAR|GLS|MER|NCP|SIN|STG|TAN:[AIT] AIT
```

Keyword values should correspond EXACTLY to values in header

Science Support Center

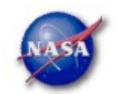

# Binning for Visualization - 3

Making a quick-look lightcurve

[wcne-2-147-110:Meetings/Oct2009\_workshop/3c454\_workshop] eferrara% gtbin
This is gtbin version ScienceTools-v9r15p2-fssc-20090808
Type of output file (CCUBE|CMAP|LC|PHA1|PHA2) [CMAP] LC
Event data file name[3c454\_ecut\_gti.fits]
Output file name[3c454\_ecut\_gti\_cmap.fits] 3c454\_ecut\_gti\_lightcurve.fits
Spacecraft data file name[L090923112502E0D2F37E71\_SC00.fits]
Algorithm for defining time bins (FILE|LIN|SNR) [LIN]
Start value for first time bin in MET[0] 266976000
Stop value for last time bin in MET[0] 275369897
Width of linearly uniform time bins in seconds[0] 209850
Keyword values should correspond EXACTLY to values in header

Caution! Final bin may not be valid if full duration is not included

Science Support Center

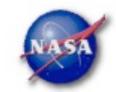

# Binning for Visualization - 4

► Gtbin products are easily viewable in fv or ds9

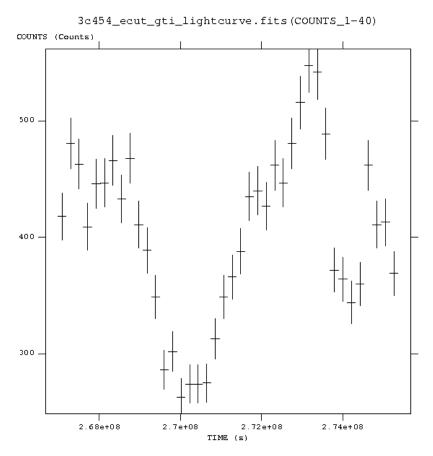

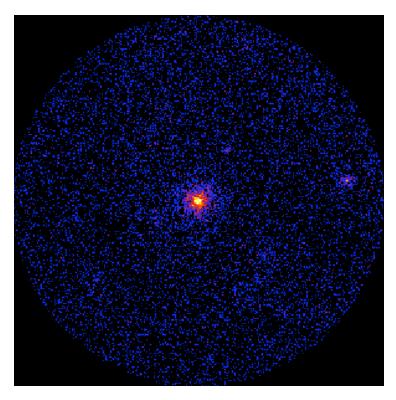

Fermi Data Analysis Workshop

Fermilab, Dec. 17, 2009